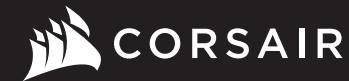

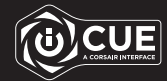

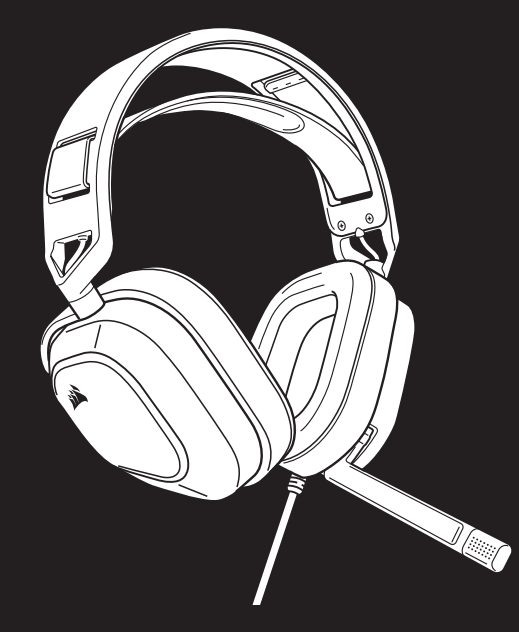

# HS80 RGB USB

Premium Gaming Headset with 7.1 Surround Sound

# HS80 RGB USB

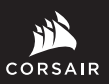

WEB: corsair.com PHONE: (888) 222-4346 SUPPORT: support.corsair.com BLOG: corsair.com/blog

FORUM: forum.corsair.com

YOUTUBE: youtube.com/corsairhowto

© 2022 CORSAIR MEMORY, Inc. All rights reserved. CORSAIR and the sails logo are registered trademarks in the United States and/or other countries. All other trademarks are the property of their respective owners. Product may vary slightly from those pictured. 49-002531 AB

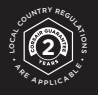

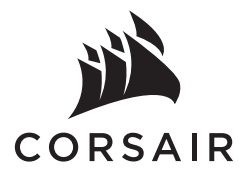

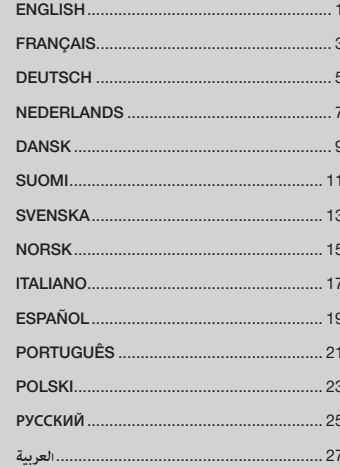

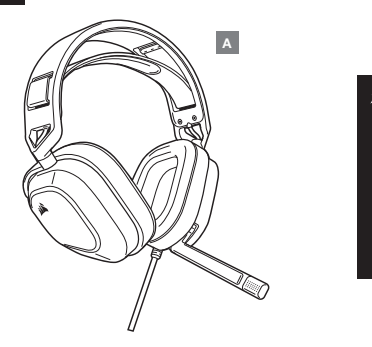

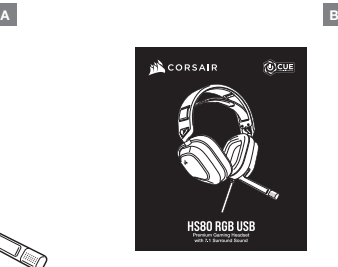

#### CONTROLS AND FEATURES SECTION

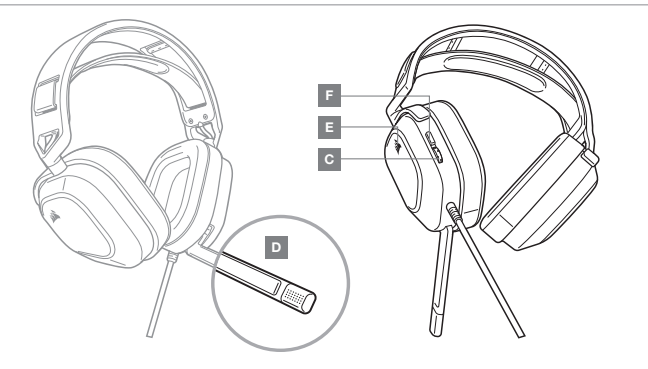

# GETTING STARTED WITH YOUR HS80 RGB USB HEADSET

- > Connect your headset to a USB port on your PC.
- > Go to corsair.com/support/downloads to download the Corsair Utility Engine ("iCUE") Software. Using the iCUE software will enable the full feature set of your headset.
- > NOTE: If the headset is used without software, some features will be disabled.
- > Install the iCUE software on a PC running Windows® 10 or later.
- > After installation is complete, reboot your PC, and launch iCUE.

#### iCUE SOFTWARE CAN BE USED TO

- > Choose your RGB color preference and light intensity.
- > Select and customize audio equalizer (EQ) settings.
- > Adjust microphone input volume, and microphone side tone.
- > Set 7.1 surround sound on or off.

NOTE: Prolonged listening at high volumes may adversely affect your hearing. Take breaks between sessions and always begin with the volume at the lowest possible level before increasing.

#### MIC / iCUE CONTROL

Flip-up microphone to mute. Flip-down microphone to unmute. Or use the mute button on the left ear cup to toggle on / off. NOTE: iCUE software can also be used to change the function of this button.

For best performance, bend the flexible microphone boom to best fit near the left corner of your mouth. We've found that a 30-degree bend is a good place to start, but feel free to increase or decrease this if your mic is too loud or too soft.

Manufactured under license from Dolby Laboratories. Dolby, Dolby Audio and the double-D symbol are trademarks of Dolby Laboratories Licensing Corporation.

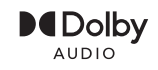

- A CORSAIR HS80 RGB USB HEADSET
- B QUICK START GUIDE
- C VOLUME CONTROL
- D MICROPHONE STATUS LED
- $E RGB$  LED LIGHT
- F MUTE BUTTON / iCUE CONTROL

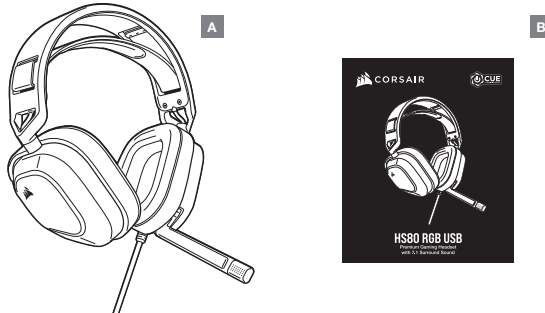

# **SECORSAIR** O CUE **HS80 RGB USE** Promium Caming Head

#### SECTION COMMANDES ET FONCTIONS

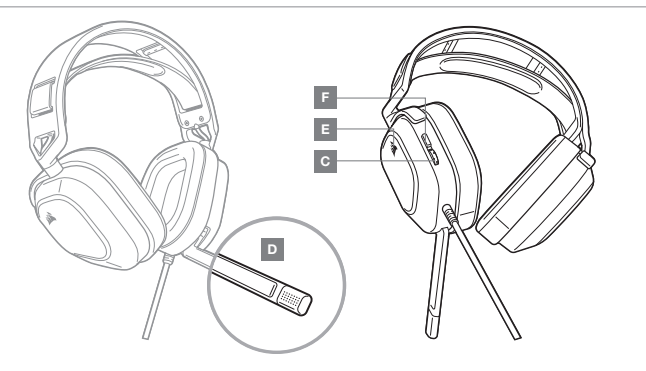

# MISE EN ROUTE DE VOTRE CASQUE HS80 RGB USB

- > Connectez votre casque sur un port USB de votre ordinateur.
- > Rendez-vous sur corsair.com/support/downloads pour télécharger le logiciel CORSAIR Utility Engine (iCUE). Utiliser le logiciel iCUE permettra d'activer toutes les fonctionnalités de votre casque.
- > REMARQUE: Si le casque est utilisé sans le logiciel, certaines fonctions seront désactivées.
- > Installez le logiciel iCUE sur un PC exécutant Windows® 10 ou une version ultérieure.
- > Une fois l'installation terminée, redémarrez votre PC et lancez iCUE.

# LE LOGICIEL iCUE PEUT ÊTRE UTILISÉ POUR

- > Choisir vos préférences en matière de couleurs RGB et l'intensité de la lumière.
- > Sélectionner et personnaliser les paramètres de l'égaliseur audio (EQ).
- > Ajuster le volume d'entrée du microphone et le son latéral du microphone.
- > Activer ou désactiver le son surround 7.1.

REMARQUE: Une écoute prolongée à des volumes élevés pourrait avoir une incidence négative sur votre ouïe. Faites des pauses et baissez toujours le volume pour commencer, quitte à l'augmenter par la suite.

### CONTRÔLE DU MICRO / iCUE

Basculez le microphone vers le haut pour couper le son. Basculez le microphone vers le bas pour activer le son. Ou utilisez le bouton de coupure du son situé sur l'écouteur gauche pour l'activer / le désactiver. REMARQUE: vous pouvez aussi utiliser le logiciel iCUE pour modifier la fonction de ce bouton.

Pour obtenir de meilleures performances, courbez la tige flexible du micro pour positionner au mieux ce dernier à l'extrémité gauche de votre bouche. Nous avons constaté qu'un arc de 30 degrés constituait un bon réglage initial. Toutefois, n'hésitez pas à augmenter/diminuer cette mesure si votre micro délivre un son trop fort ou trop atténué.

Fabriqué sous licence de Dolby Laboratories. Dolby et le symbole double-D sont des marques de commerce déposées de Dolby Laboratories Licensing Corporation.

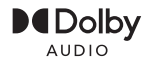

- A CASQUE CORSAIR HS80 RGB USB
- B GUIDE DE DÉMARRAGE RAPIDE
- C COMMANDE DU VOLUME
- D LED D'ÉTAT DU MICROPHONE
- $E LFD RGB$
- F BOUTON DE COUPURE DU MICROPHONE / CONTRÔLE iCUE

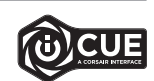

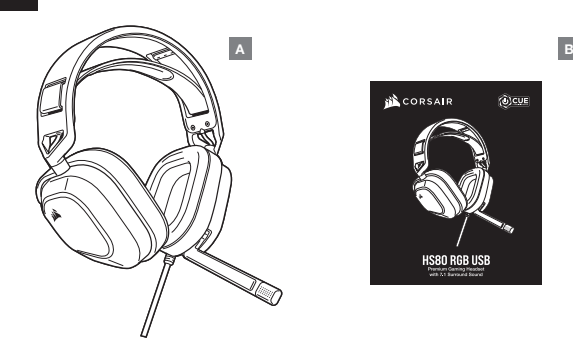

#### ABSCHNITT STEUERELEMENTE UND FUNKTIONSMERKMALE

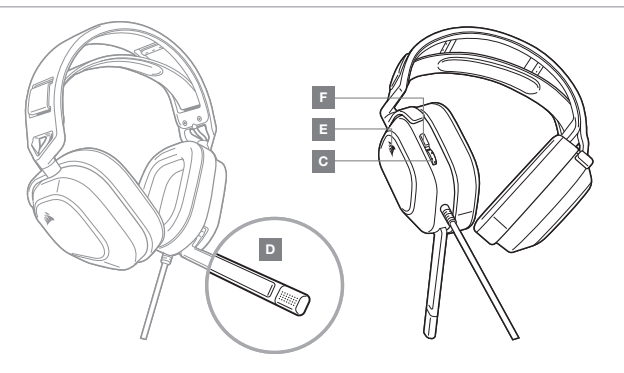

- A CORSAIR HS80 RGB USB-HEADSET
- B KURZANLEITUNG
- C LAUTSTÄRKEREGLER
- D LED FÜR MIKROFONSTATUS
- E RGB-LED-BELEUCHTUNG
- F TASTE / iCUE-REGLER FÜR MIKROFON-STUMMSCHALTUNG

#### ERSTE SCHRITTE MIT DEM HS80 RGB USB-HEADSET

- > Schließen Sie das Headset an einen USB-Anschluss Ihres Computers an.
- > Laden Sie die CORSAIR Utility Engine (iCUE)-Software von corsair.com/support/downloads herunter. Mit der iCUE-Software können Sie das komplette Funktionsangebot des Headsets nutzen.
- > HINWEIS: Bei Verwendung des Headsets ohne diese Software sind einige Funktionen deaktiviert.
- > Installieren Sie die iCUE-Software auf einem Computer mit Windows® 10 oder höher.
- > Starten Sie nach Abschluss der Installation den Computer neu, und starten Sie iCUE.

#### DIE iCUE-SOFTWARE DIENT ZU FOLGENDEN ZWECKEN

- > Auswahl der bevorzugten RGB-Farben und der Helligkeitsstufe.
- > Anpassung der Audio-Equalizer (EQ)-Einstellungen.
- > Anpassung des Aufnahmepegels des Mikrofons und der Nebengeräusche des Mikrofons.

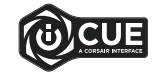

> Ein- / Ausschalten von 7.1-Surround-Sound.

HINWEIS: Längere Exposition zu übermäßigen Lautstärkepegeln kann Ihr Hörvermögen beeinträchtigen. Legen Sie zwischen Sitzungen Pausen ein und beginnen Sie immer mit der Lautstärke auf dem niedrigsten Pegel, bevor Sie die Lautstärke erhöhen.

#### MIKROFON / iCUE-STEUERUNG

Durch Hochklappen des Mikrofons Stummschaltung aktivieren. Durch Herunterklappen des Mikrofons Stummschaltung deaktivieren. Oder über Taste für Stummschaltung auf der linken Ohrmuschel ein- / ausschalten. HINWEIS: Die Funktion der Taste kann auch über die iCUE-Software geändert werden.

Bringen Sie den flexiblen Mikrofonbügel für eine optimale Leistung in die Nähe Ihres linken Mundwinkels. Unserer Erfahrung nach ist eine Krümmung von 30 Grad eine gute Ausgangsposition. Sollte der Mikrofonpegel jedoch zu stark oder zu niedrig sein, können Sie die Position entsprechend anpassen.

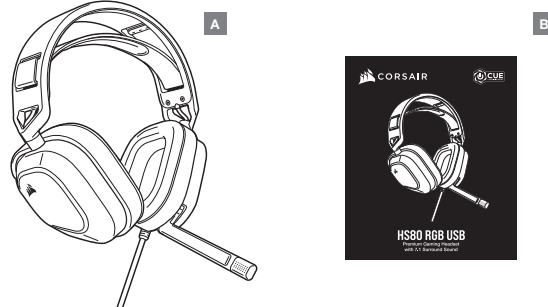

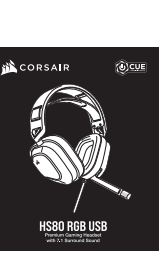

#### BEDIENINGEN EN FUNCTIES

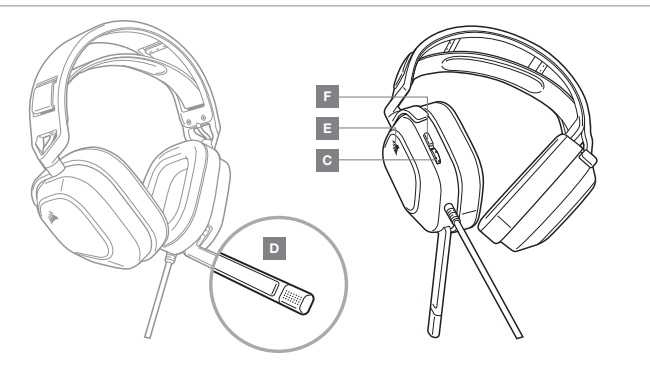

- A CORSAIR HS80 RGB USB-HEADSET
- B BEKNOPTE HANDLEIDING
- C VOLUMEREGELING
- D LEDINDICATOR VOOR MICROFOONSTATUS
- E RGB-LEDVERLICHTING
- F MUTE-KNOP MICROFOON / iCUE-BEDIENING

#### AAN DE SLAG MET JE HS80 RGB USB-HEADSET

- > Sluit je headset aan op een USB-poort van je PC.
- > Ga naar corsair.com/support/downloads om de CORSAIR Utility Engine-software (iCUE) te downloaden. Met de iCUE-software kun je alle functies van je headset gebruiken.
- > OPMERKING: Als de headset zonder software wordt gebruikt, zijn sommige functies uitgeschakeld.
- > Installeer de iCUE-software op een pc met Windows® 10 of hoger.
- > Nadat de installatie is voltooid, start je de pc opnieuw op en open je iCUE.

#### iCUE-SOFTWARE KAN WORDEN GEBRUIKT VOOR HET VOLGENDE

- > Je RGB-kleurenvoorkeur en lichtintensiteit kiezen.
- > EQ-instellingen (audio-equalizer) selecteren en aanpassen.
- > Het ingangsvolume en de achtergrondruis van de microfoon aanpassen.
- > 7.1 Surround Sound in- of uitschakelen.

OPMERKING: Langdurig luisteren naar een hoog volume kan je gehoor beschadigen. Neem op tijd een pauze en begin altijd met het volume op de laagste stand voordat je het hoger zet.

#### MICROFOON- / iCUE-BEDIENING

Zet de microfoon omhoog om hem te dempen. Zet de microfoon omlaag om het dempen op te heffen. Of gebruik de mute-knop op de linker oorschelp om de microfoon aan of uit te zetten. OPMERKING: met de iCUE-software kan de functie van deze knop worden gewijzigd.

Buig de flexibele microfoon naar de linkerhoek van je mond voor de beste prestaties. Een hoek van 30 graden is een goed beginpunt, maar buig de microfoon dichterbij of verder weg als het geluid van de microfoon te hard of te zacht is.

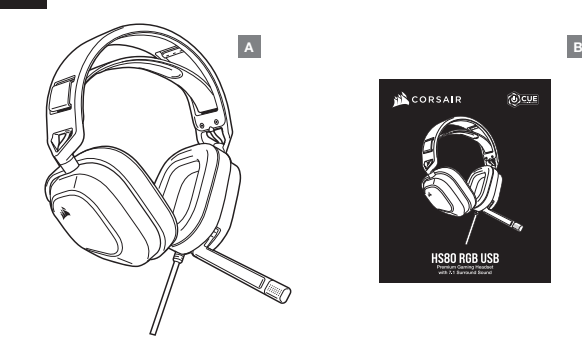

#### AFSNIT OM KONTROLELEMENTER OG FUNKTIONER

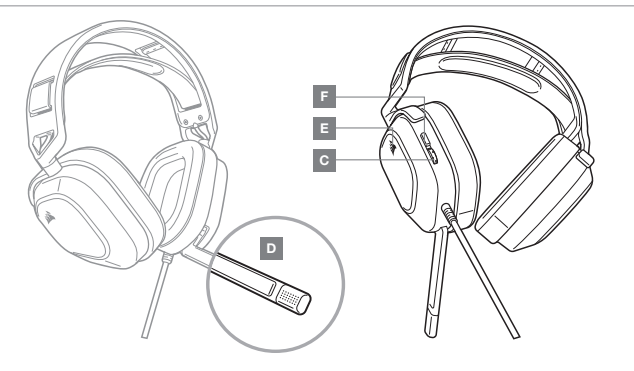

**D** - LED TIL MIKROFONSTATUS  $E - RGB LED-LYS$ 

F — LYD FRA-KNAP FOR MIKROFON / iCUE-STYRING

- A CORSAIR HS80 RGB USB-HEADSET
- **B** QUICK START-VEJLEDNING
- C REGULERING AF LYDSTYRKE
- KOM I GANG MED DIT HS80 RGB USB-HEADSET
- > Slut headsettet til en USB-port på din PC.
- > Gå til corsair.com/support/downloads for at downloade CORSAIR Utility Engine-softwaren (iCUE). Brug af iCUE-softwaren vil aktivere headsettets fulde funktionalitet.
- > BEMÆRK: Hvis headsettet anvendes uden software, vil visse funktioner være deaktiveret.
- > Installer iCUE-softwaren på en pc, der kører Windows® 10 eller nyere.
- > Når installationen er gennemført, skal du genstarte pc'en og starte iCUE.

#### iCUE-SOFTWAREN KAN BRUGES TIL

- > At vælge RGB-farve og lysintensitet.
- > At vælge og tilpasse indstillinger for lydequalizeren (EQ).
- > At justere mikrofonens inputlydstyrke og mikrofonens sidetone.
- > At slå 7.1-surroundsound til eller fra.

BEMÆRK: Længere tids lytning ved høj lydstyrke kan påvirke din hørelse negativt. Hold pause mellem sessioner, og begynd altid med lydstyrken ved det lavest mulige niveau, før du skruer op.

#### BRUG AF MIKROFON / iCUE

Fold mikrofonen op for at afbryde lyden. Fold mikrofonen ned for at slå lyden til. Eller brug lydafbrydelsesknappen på venstre ørekop til at slå lyden til / fra. BEMÆRK: iCUE-softwaren kan også bruges til at ændre knappens funktion.

Den bedste ydelse opnås ved at bøje mikrofonens fleksible boomstang, så den peger mod venstre side af din mund. Vi har konstateret, at en bøjningsvinkel på 30 grader er et godt udgangspunkt, men den kan øges eller reduceres, hvis mikrofonens lyd er for høj eller for lav.

DANSK DANSK

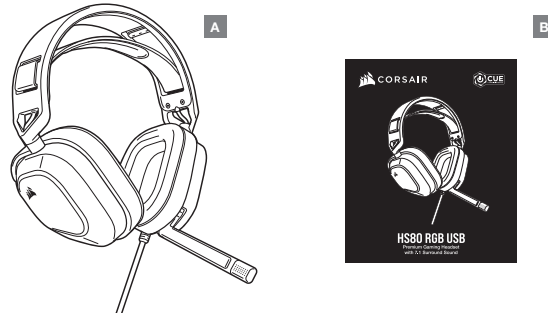

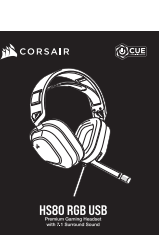

## SÄÄTIMET JA OMINAISUUDET -OSIO

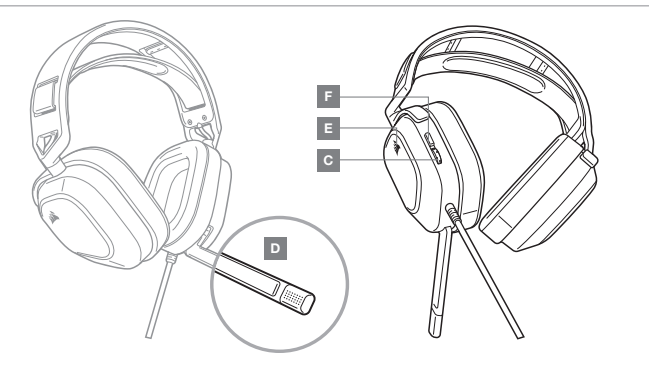

## HS80 RGB USB -KUULOKEMIKROFONIN KÄYTÖN ALOITTAMINEN

- > Liitä kuulokemikrofonin mihin tahansa toimivaan USB-liitäntään tietokoneessasi.
- > Lataa CORSAIR Utility Engine (iCUE) -ohjelmisto osoitteesta corsair.com/support/downloads. iCUE-ohjelmiston avulla voit käyttää kuulokemikrofonisi kaikkia toimintoja.
- > HUOMAUTUS: Jos kuulokemikrofonia käytetään ilman ohjelmistoa, osa toiminnosta poistetaan käytöstä.
- > Asenna iCUE-ohjelmisto tietokoneelle, jonka käyttöjärjestelmä on Windows® 10 tai uudempi.
- > Kun asennus on valmis, käynnistä tietokone uudelleen ja avaa iCUE.

#### iCUE-OHJELMISTOLLA VOIDAAN

- > Valita RGB-LED-valaistuksen väri ja valoteho.
- > Valita ja mukauttaa taajuuskorjaimen (EQ) asetuksia.
- > Säätää mikrofonin voimakkuutta ja mikrofonin sivuääntä.
- > Kytkeä 7.1-tilaäänen päälle tai pois.

HUOMAUTUS: Pitkäkestoinen kuuntelu suurilla äänenvoimakkuuksilla voi heikentää kuuloa. Pidä taukoja kuuntelukertojen välillä ja aloita kuuntelu aina mahdollisimman alhaisella äänenvoimakkuudella ennen sen nostamista.

#### MIC / iCUE -OHJAUS

Napsauta mikrofoni ylös mykistääksesi. Napsauta mikrofoni alas poistaaksesi mykistyksen. Tai kytke päälle / pois käyttämällä vasemmassa korvakupissa olevaa mykistyspainiketta. HUOMAUTUS: Tämän painikkeen toimintoa voidaan muuttaa myös iCUE-ohjelmistolla.

Saavutat parhaan suorituskyvyn taivuttamalla joustavaa mikrofonipuomia siten, että se sijoittuu lähelle suusi vasenta reunaa. Olemme havainneet, että 30 asteen kallistus on hyvä lähtökohta, mutta voit lisätä tai vähentää kallistusta, jos mikrofonisi ääni on liian suuri tai hiljainen.

- A CORSAIR HS80 RGB USB ‑KUULOKEMIKROFONI D MIKROFONIN TILAN LED-VALO
- B PIKA-ALOITUSOPAS
- C ÄÄNENVOIMAKKUUDEN SÄÄDIN
- 
- E RGB-LED-VALO
- F MIKROFONIN MYKISTYSPAINIKE / iCUE-OHJAUS

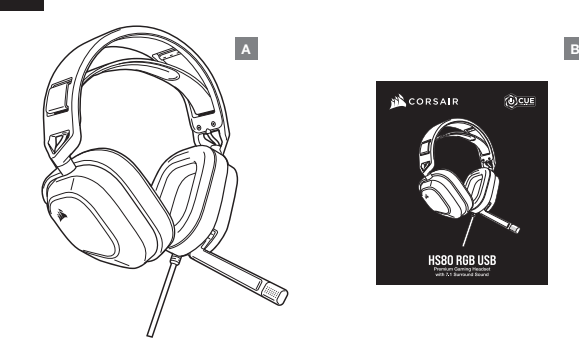

# SEKTION FÖR KONTROLLER OCH FUNKTIONER

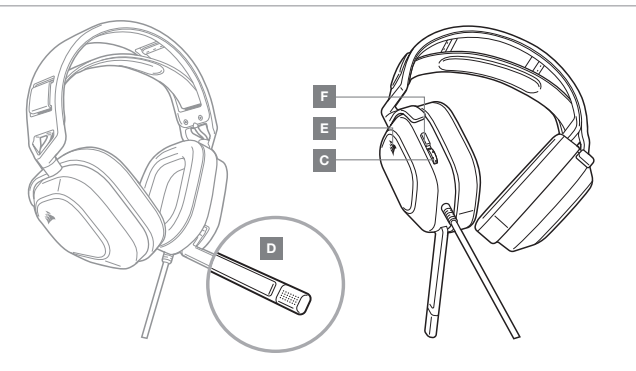

- $-$  CORSAIR HS80 RGB USB-HEADSET
- B SNABBSTARTSGUIDE
- C VOLYMREGLAGE
- D LED-LAMPA FÖR MIKROFONSTATUS
- $E RGR I ED-I AMPA$
- F LJUD AV-KNAPP FÖR MIKROFON / iCUE-REGLAGE

# KOM IGÅNG MED DITT HS80 RGB USB-HEADSET

- > Anslut headsetet till en USB-port på din PC.
- > Öppna corsair.com/support/downloads för att hämta programvaran CORSAIR Utility Engine (iCUE). Med programvaran iCUE kan du använda alla headsetets funktioner.
- > OBS: Om headsetet används utan programvara är vissa funktioner inaktiverade.
- > Installera iCUE på en PC med Windows® 10 eller senare.
- > Starta om din PC när installationen är klar och starta sedan iCUE.

## PROGRAMVARAN iCUE KAN ANVÄNDAS FÖR ATT

- > Välja den RGB-färg och ljusintensitet du föredrar.
- > Välja och anpassa EQ-ljudinställningar.
- > Justera mikrofonvolym och hur du hör din egen röst i lurarna.
- > Aktivera och inaktivera 7.1-surroundljud.

OBS: Om du använder headsetet med hög volym under längre perioder så kan det påverka din hörsel negativt. Ta pauser mellan spelsessioner och börja alltid spela på den lägsta volymnivån innan du höjer ljudet.

#### STYRA MIKROFONEN / iCUE

Fäll upp mikrofonen för att stänga av den. Fäll ner mikrofonen för att slå på den. Det går också att slå på och stänga av mikrofonen med ljud av-knappen på den vänstra öronkåpan. OBS: Programvaran iCUE kan användas för att ändra den här knappens funktion.

Böj den flexibla mikrofonbommen så att den sitter så nära din muns vänstra sida som möjligt för bästa resultat. Vi har kommit fram till att det är bäst att börja med en böjning på 30 grader, men det är bara att öka eller minska den om det låter för mycket eller för lite från mikrofonen.

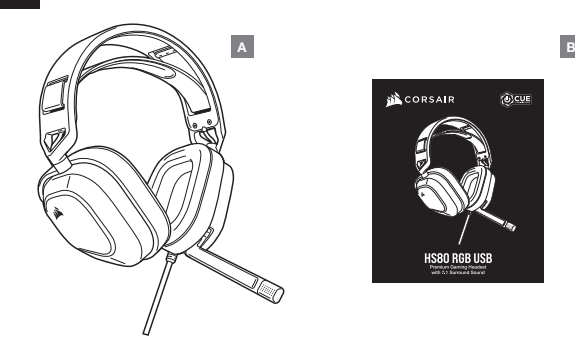

#### AVSNITT FOR KONTROLLER OG FUNKSJONER

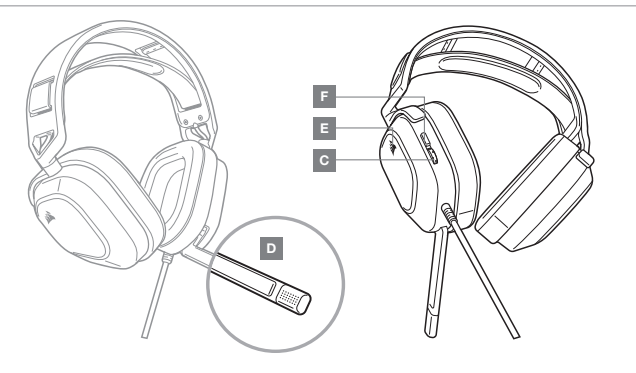

- A CORSAIR HS80 RGB USB HODESETT
- **B** HURTIGSTARTVEILEDNING
- C VOLUMKONTROLL

D - LED-INDIKATOR FOR MIKROFONSTATUS

@cue

- $E RGB$  LED-LYS
- F KNAPP FOR DEMPING AV MIKROFON / iCUE-KONTROLL

## KOM I GANG MED HS80 RGB USB HODESETT

- > Koble hodesettet til en USB-port på PC-en din.
- > Gå til corsair.com/support/downloads for å laste ned CORSAIR Utility Engine-programvaren (iCUE). Ved å bruke iCUE-programvaren aktiveres alle funksjonene til hodesettet.
- > MERK: Hvis hodesettet brukes uten programvare, deaktiveres enkelte funksjoner.
- > Installer iCUE-programvaren på en PC som kjører Windows® 10 eller nyere.
- > Når installasjonen er fullført, starter du PC-en på nytt og starter iCUE.

### iCUE-PROGRAMVAREN KAN BRUKES TIL Å

- > Velge ønsket RGB LED-farge og intensitet.
- > Velge og tilpasse equalizer-innstillingene (EQ).
- > Justere mikrofonens volum og mikrofonens sidetone.
- > Slå 7.1-surroundlyd på eller av.

MERK: Bruk med høyt lydvolum over lengre tid kan føre til hørselstap. Ta pauser mellom øktene, og start alltid med et så lavt volum som mulig før du øker volumet.

#### MIKROFON- / iCUE-KONTROLL

Vend mikrofonen opp for å dempe lyden. Vend mikrofonen ned for å slå av demping. Eller bruk knappen for demping av mikrofon på venstre øreklokke for å veksle mellom på / av. MERK: iCUE-programvaren kan også brukes til å endre funksjonen til denne knappen.

Bøy den fleksible mikrofonstangen i nærheten av venstre hjørne av munnen din for best mulig plassering og ytelse. Vi har oppdaget at en 30 graders bøy er et godt utgangspunkt, men du kan øke eller redusere denne hvis mikrofonlyden er for sterk eller svak.

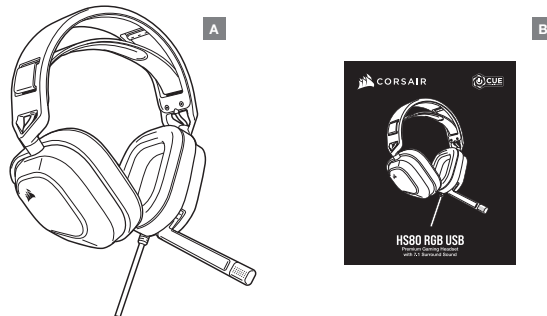

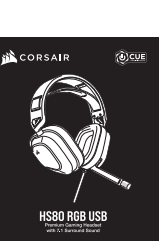

## SEZIONE COMANDI E FUNZIONALITÀ

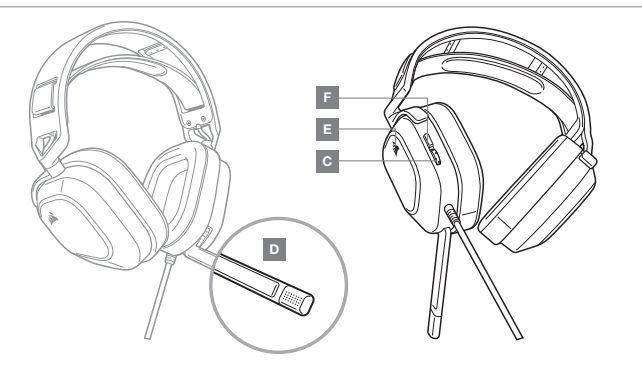

D — LED DI STATO MICROFONO  $E - SPIA$  LED RGB

COMANDO iCUE

F — PULSANTE DISATTIVAZIONE MICROFONO /

- A CUFFIA CON MICROFONO CORSAIR HS80 RGB USB
- B GUIDA DI AVVIO RAPIDO
- C CONTROLLO VOLUME
- > Collega la cuffia con microfono a una porta USB del tuo PC.
- > Visita la pagina corsair.com/support/downloads per scaricare il software CORSAIR Utility Engine (iCUE). L'uso del software iCUE ti consente di accedere a tutte le funzioni della cuffia e di attivarle.
- > NOTA: Se le cuffie con microfono vengono impiegate senza l'ausilio del software, alcune funzionalità non saranno disponibili.
- > Installa il software iCUE su un PC con Windows® 10 o versioni successive.
- > Una volta completata l'installazione, riavvia il PC e apri iCUE.

## IL SOFTWARE iCUE PUÒ ESSERE UTILIZZATO PER

- > Impostare le tue preferenze per il colore RGB e l'intensità dell'illuminazione.
- > Selezionare e personalizzare le impostazioni dell'equalizzatore (EQ) audio.
- > Regolare il volume di ingresso e il sidetone del microfono.
- > Attivare o disattivare l'audio surround 7.1.

NOTA: L'esposizione a volumi di ascolto elevati per lunghi periodi di tempo può causare danni all'udito. Fai brevi pause tra una sessione e l'altra e inizia sempre ciascuna sessione impostando il volume al livello più basso possibile, prima di aumentarlo.

#### CONTROLLO MICROFONO / iCUE

Premi l'interruttore del microfono per disattivare l'audio. Premi di nuovo l'interruttore del microfono per riattivare l'audio. Oppure attivalo / disattivalo usando il tasto Mute sul padiglione sinistro. NOTA: puoi anche utilizzare il software iCUE per modificare la funzione di questo pulsante.

Per prestazioni ottimali, piega il braccio flessibile del microfono in modo che sia il più vicino possibile all'angolo sinistro della bocca. Abbiamo determinato che un'angolazione di curvatura di 30 gradi è l'ideale per iniziare, tuttavia si consiglia di aumentare o diminuire il grado di angolatura se il livello sonoro del microfono dovesse risultare troppo alto o troppo basso.

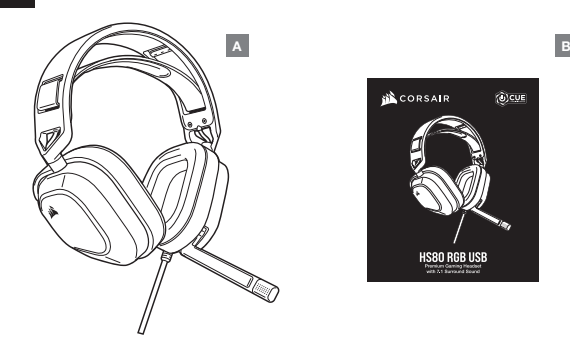

# SECCIÓN DE CONTROLES Y FUNCIONES

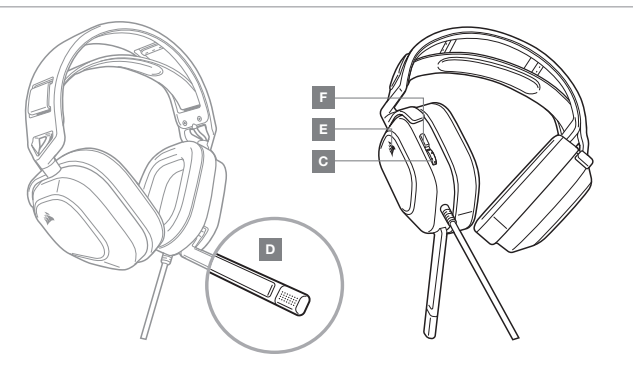

- A AURICULARES CORSAIR HS80 RGB USB
- B GUÍA DE INICIO RÁPIDO
- C CONTROL DE VOLUMEN
- D LED DE ESTADO DEL MICRÓFONO
- $E LUZ$  LED RGB
- F BOTÓN PARA SILENCIAR EL MICRÓFONO / CONTROL DE iCUE

@cue

## PRIMEROS PASOS CON LOS AURICULARES HS80 RGB USB

- > Conecte los auriculares a un puerto USB en el ordenador.
- > Vaya a corsair.com/support/downloads para descargar el software CORSAIR Utility Engine ("iCUE"). Con el software iCUE habilitará todo el conjunto de funciones de los auriculares.
- > NOTA: Si los auriculares se utilizan sin software, algunas funciones se deshabilitarán.
- > Instale el software iCUE en un ordenador con Windows® 10 o versiones posteriores.
- > Una vez completada la instalación, reinicie el PC e inicie iCUE.

### EL SOFTWARE iCUE SE PUEDE UTILIZAR PARA

- > Elegir la preferencia de color RGB y la intensidad de la luz.
- > Seleccionar y personalizar los ajustes del ecualizador (EQ) de audio.
- > Ajustar el volumen de entrada del micrófono y el tono lateral del micrófono.
- > Activar o desactivar sonido envolvente 7.1.

NOTA: Las escuchas prolongadas a volúmenes elevados pueden afectar negativamente a su audición. Haga pausas entre sesiones y comience siempre con el volumen al nivel más bajo posible antes de aumentarlo.

## CONTROL DE iCUE / MICRÓFONO

Repliegue el micrófono para silenciarlo. Despliegue el micrófono para desactivar el silencio. Puede usar el botón situado en el auricular izquierdo para activar o desactivar el micrófono. NOTA: También puede usar el software iCUE para cambiar la funcionalidad de este botón.

Para un rendimiento óptimo, flexione el micrófono hasta que esté cerca de la comisura izquierda de la boca. Hemos descubierto que una flexión de unos 30 grados es un buen punto de partida, pero puede aumentarla o disminuirla si el volumen del micrófono es demasiado alto o bajo.

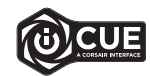

ESPAÑOL

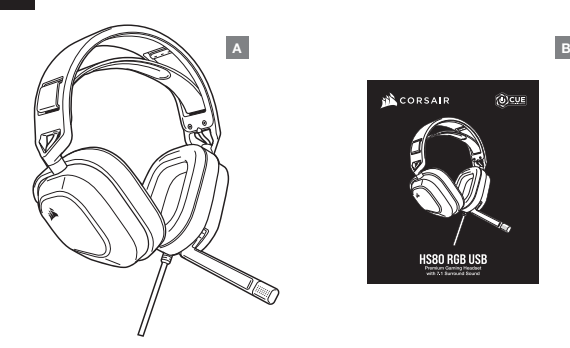

## SECÇÃO DE CONTROLOS E FUNCIONALIDADES

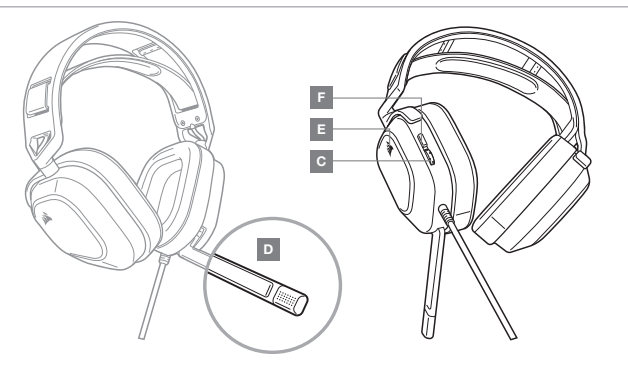

- A HEADSET CORSAIR HS80 RGB USB
- B GUIA DE INTRODUÇÃO
- C CONTROLO DO VOLUME
- D LED DE ESTADO DO MICROFONE
- $E LUZ$  LED RGB
- F BOTÃO PARA DESATIVAR O SOM DO MICROFONE / CONTROLO iCUE

@cue

# INTRODUÇÃO AO HEADSET HS80 RGB USB

- > Ligue o seu headset a uma porta USB no seu PC.
- > Aceda a corsair.com/support/downloads para transferir o software CORSAIR Utility Engine (iCUE). A utilização do software iCUE permitirá usufruir de todo o conjunto de funcionalidades do headset.
- > NOTA: Se o headset for utilizado sem software, algumas funcionalidades estarão desativadas.
- > Instale o software iCUE num PC com o Windows® 10 ou posterior.
- > Após a instalação estar concluída, reinicie o seu PC e inicie o iCUE.

## O SOFTWARE iCUE PODE SER UTILIZADO PARA

- > Escolher a sua preferência de cor do RGB e a intensidade da luz.
- > Selecionar e personalizar as definições do equalizador de áudio (EQ).
- > Ajustar o volume de entrada do microfone e o ruído do microfone.
- > Ativar ou desativar o som surround 7.1.

NOTA: A exposição prolongada a volumes elevados poderá afetar negativamente a sua audição. Faça pausas entre exposições e comece sempre com o volume no nível mais baixo possível antes de o aumentar.

#### CONTROLO DO MICROFONE / iCUE

Vire para cima o microfone para desativar o som. Vire para baixo o microfone para ativar o som. Ou utilize o botão para desativar o som no auscultador esquerdo para ligar / desligar. NOTA: o software iCUE também pode ser utilizado para alterar a função deste botão.

Para um melhor desempenho, flita o braço de microfone flexível de forma a aproximá-lo do canto esquerdo da sua boca. Consideramos ser um bom ponto de referência uma flexão de 30 graus, mas não hesite em aumentar ou diminuir este valor, caso o volume do microfone esteja demasiado alto ou baixo.

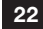

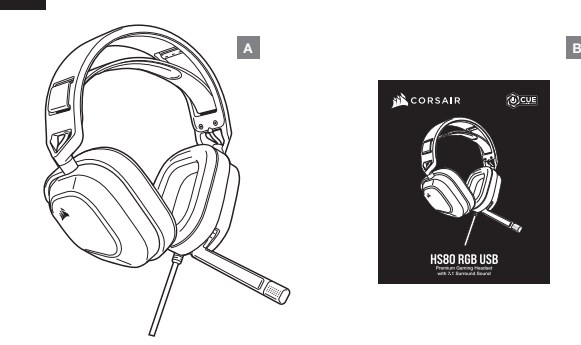

## SEKCJA CZĘŚCI I FUNKCJE

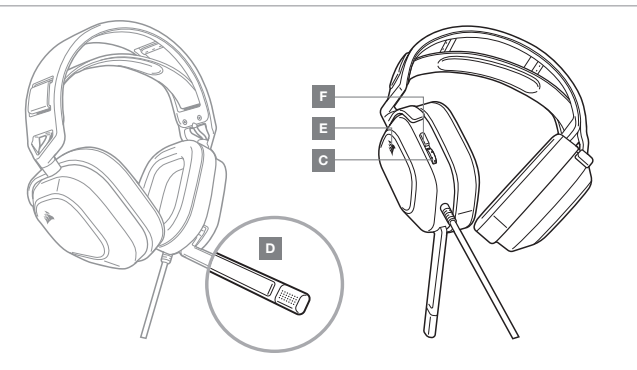

- A ZESTAW SŁUCHAWKOWY CORSAIR HS80 RGB USB
- B SKRÓCONA INSTRUKCJA OBSŁUGI
- C REGULATOR GŁOŚNOŚCI
- D WSKAŹNIK LED STANU MIKROFONU
- E PODŚWIETLENIE RGB LED
- F PRZYCISK WYŁĄCZENIA MIKROFONU / STEROWANIE iCUE

## PIERWSZE KROKI Z ZESTAWEM SŁUCHAWKOWYM HS80 RGB USB

- > Podłącz zestaw słuchawkowy do portu USB w komputerze.
- > Przejdź do strony corsair.com/support/downloads, aby pobrać oprogramowanie CORSAIR Utility Engine ("iCUE"). Oprogramowanie iCUE umożliwia korzystanie z pełnego zakresu funkcji zestawu słuchawkowego.
- > UWAGA: Jeśli zestaw słuchawkowy będzie używany bez oprogramowania, niektóre funkcje będą wyłączone.
- > Zainstaluj oprogramowanie iCUE na komputerze z systemem Windows® 10 lub nowszym.
- > Po ukończeniu instalacji uruchom ponownie komputer, a następnie uruchom oprogramowanie iCUE.

## OPROGRAMOWANIE iCUE UMOŻLIWIA

- > Wybór preferowanych kolorów RGB i natężenia światła.
- > Wybór i dostosowywanie ustawienia korektora graficznego dźwięku.
- > Regulację głośności sygnału wejściowego mikrofonu, w tym własnego głosu.
- 

POLSKI

> Włączanie i wyłączanie dźwięku przestrzennego 7.1.

UWAGA: Słuchanie głośnego dźwięku przez dłuższy czas może wpływać negatywnie na słuch. Rób przerwy między sesjami i zawsze zaczynaj od najniższego poziomu głośności.

#### REGULACJA MIKROFONU / iCUE

Podniesienie do góry powoduje wyłączenie mikrofonu. Opuszczenie powoduje ponowne włączenie mikrofonu. Do włączania i wyłączania można też użyć przycisku wyłączania na lewym nauszniku. UWAGA: oprogramowanie iCUE umożliwia też zmianę funkcji tego przycisku.

Aby uzyskać jak najlepsze efekty, zegnij elastyczny wysięgnik mikrofonu, aby dopasować go jak najlepiej przy lewym kąciku ust. Z naszych prób wynika, że dobrym punktem wyjścia jest ugięcie pod kątem 30 stopni, ale możesz go swobodnie zwiększyć lub zmniejszyć, jeżeli głos będzie rejestrowany zbyt głośno lub cicho.

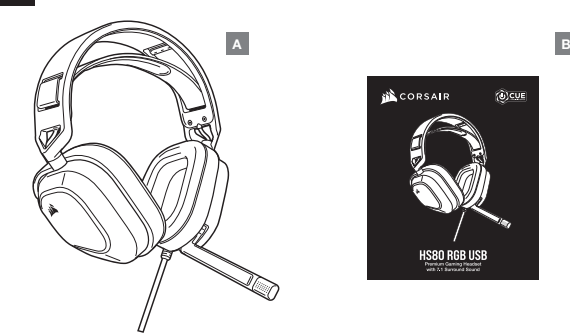

#### **РАЗДЕЛ СРЕДСТВ УПРАВЛЕНИЯ И ХАРАКТЕРИСТИК**

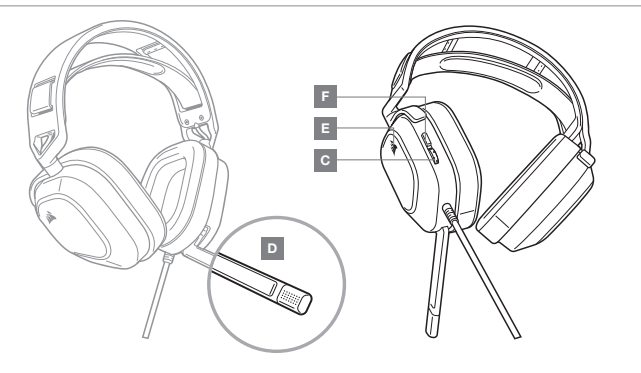

## НАЧАЛО РАБОТЫ С ГАРНИТУРОЙ HS80 RGB USB

- > Подключите гарнитуру к USB-порту на своем ПК.
- > Перейдите по ссылке corsair.com/support/downloads для загрузки ПО CORSAIR Utility Engine (iCUE). Программное обеспечение iCUE позволяет настраивать и использовать все функции вашей гарнитуры.
- > **ПРИМЕЧАНИЕ**: Если гарнитура используется без этого ПО, некоторые функции будут отключены.
- $>$  Установите программное обеспечение iCUE на ПК с операционной системой Windows® 10 или более поздней версии.
- > После завершения установки перезагрузите ПК и запустите программу iCUE.

#### **ПРОГРАММНОЕ ОБЕСПЕЧЕНИЕ** iCUE **МОЖНО ИСПОЛЬЗОВАТЬ ДЛЯ ВЫПОЛНЕНИЯ ПРИВЕДЕННЫХ ДАЛЕЕ ЗАДАЧ**

- > Выбирать параметры подсветки RGB и яркости.
- > Выбирать и настраивать параметры эквалайзера.
- > Регулировать громкость микрофонного входа и местного эффекта микрофона.

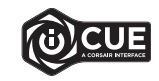

> Включать и выключать режим объемного звука в формате 7.1.

**ПРИМЕЧАНИЕ**: Помните, что продолжительное прослушивание на большой громкости может отрицательно сказаться на вашем слухе.

Делайте перерывы во время использования гарнитуры и всегда начинайте с минимальной громкости, увеличивая ее постепенно по мере необходимости.

#### **УПРАВЛЕНИЕ МИКРОФОНОМ** / iCUE

Поднимите микрофон, чтобы отключить его. Опустите микрофон, чтобы снова его включить. Или используйте расположенную на левом амбушюре кнопку отключения микрофона для его включения или выключения. **ПРИМЕЧАНИЕ**: Программное обеспечение iCUE также можно использовать для изменения назначения этой кнопки.

Для максимальной эффективности согните гибкий держатель микрофона так, чтобы он был расположен как можно ближе к левому углу вашего рта. Мы определили, что отклонение на 30 градусов является хорошим местом для начала поиска правильного положения, но вы можете увеличить или уменьшить его, если звук микрофона слишком резкий или слишком слабый.

- A ГАРНИТУРА CORSAIR HS80 RGB USB
- B КРАТКОЕ РУКОВОДСТВО ПОЛЬЗОВАТЕЛЯ
- C РЕГУЛИРОВКА ГРОМКОСТИ

25

- D СВЕТОДИОДНЫЙ ИНДИКАТОР СТАТУСА МИКРОФОНА
- E СВЕТОДИОДНАЯ RGB-ПОДСВЕТКА
- F КНОПКА ОТКЛЮЧЕНИЯ МИКРОФОНА / УПРАВЛЕНИЯ iCUE

## بدء تشغيل سماعة الرأس **HS80 RGB USB**

<sup>&</sup>lt; ّوصل سامعة الرأس مبنفذ USB عىل الكمبيوتر الخاص بك.

- > انتقل إلى corsair.com/support/downloads لتنزيل برنامج CORSAIR Utility Engine (iCUE).<br>سيؤدي استخدام برنامج iCUE إلى مّكين مجموعة الميزات الكاملة لسماعة الرأس الخاصة بك.
	- < **ملحوظة:** إذا تم استخدام سامعة الرأس من دون برنامج، فستتعطل بعض امليزات.
	- < قم بتثبيت برنامج iCUE عىل جهاز كمبيوتر يعمل بنظام التشغيل 10 RWindows أو أحدث.
		- > بعد اكتمال التثبيت، فأعد تشغيل الكمبيوتر الشخصى الخاص بك، وشغَّل برنامج iCUE.

# **ميكن استخدام برنامج** iCUE **إلجراء ما ييل**

- < اختيار تفضيل ألوان إضاءة RGB وشدة الضوء.
- < تحديد إعدادات معادل الصوت وتخصيصها.
- < ضبط مستوى صوت دخل امليكروفون والنغمة الجانبية للميكروفون.
	- < تشغيل الصوت املحيطي 7.1 أو إيقاف تشغيله.

**ملاحظة:** قد يؤثر الاستماع لفترة طويلة مستويات صوت عالية في السمع بالسلب.<br>خذ فت<sub>ا</sub>ت راحة بين الجلسات وابدأ دامًا بأدنى مستوى ممكن للصوت قبل رفع مستوى الصوت.

# **التحكم يف امليكروفون** / iCUE

ِأد ِ ر امليكروفون إىل أعىل لكتم الصوت. أدر امليكروفون إىل أسفل إللغاء كتم الصوت. أو استخدم زر كتم الصوت املوجود عىل وسادة األذن اليُسرى للتشغيل أو إيقاف التشغيل. ملحوظة: عِكن أيضًا استخدام برنامج iCUE لتغيير وظيفة هذا الزر.

للحصول على أفضل أداء، قم بثني ذراع الميكروفون المرنة لتتناسب بشكل أفضل بالقرب من الزاوية اليسرى من فمك. لقد وجدنا أن لثني مقدار 30 درجة هو وضع جيد لبدء التشغيل، ولكن لا تتردد في زيادة هذه الدرجة أو تقليلها إذا كان صوت ميكروفونك عاليًا جدًا ًا للغاية. أو هادئ

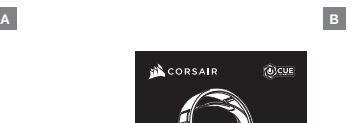

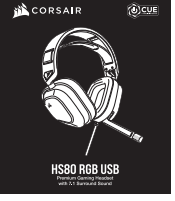

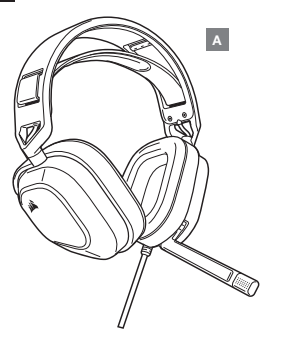

**قسم التحكم وامليزات**

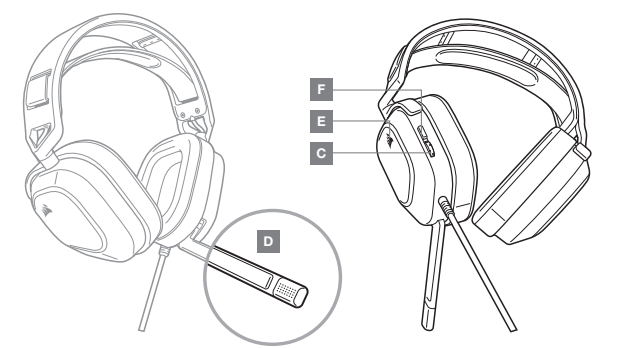

- CORSAIR من HS80 RGB USB الرأس سامعة A
	- B دليل التشغيل السريع
		- التحكم بالصوت  $-$  C
- D مصباح LED لحالة امليكروفون
- RGB LED مؤرش E
- F كتم صوت امليكروفون / التحكم يف iCUE